# Ejercicio Propuesto Bloque 1

## Objetivo

• El objetivo de este ejercicio es mostrar cómo obtener argumentos introducidos por el usuario a través de la línea de comandos mediante el método main(...).

# Requisitos (1)

- Se debe crear una simple aplicación que muestre por la pantalla los argumentos introducidos, uno por línea.
- Para ello, el método main debe comprobar si se ha introducido algún argumento, es decir, si el número de argumentos es mayor que cero. En caso afirmativo muestra los argumentos por pantalla, uno por línea, indicando en cada uno su posición.
- En el caso de que no se introduzcan argumentos se muestra un mensaje de aviso ("no se han introducido argumentos").

# Requisitos (2)

• Se muestra a continuación un ejemplo de ejecución del ejercicio propuesto:

\CursoJAUA>java Aplicacion Hola alumnos "del cursillo" de Java D:\usuarios\  $args[0] = Hola$ args[1] = alumnos<br>args[2] = del cursillo  $\arg s[3] = de$  $args[4] = Java$ 

#### **Orientaciones**

- Si definimos el método main de la siguiente manera, el array args[] contiene los argumentos:
	- public static void main (String[] **args**) {...
- args[0] es el primer argumento, args[1] el segundo, etc.
- args.length nos indica el número de argumentos.
- Si se está utilizando Eclipse como entorno de desarrollo, en el Tema 1 se encuentra explicado cómo pasar argumentos a una aplicación ejecutada directamente desde Eclipse (apartado "Entorno Eclipse").

## Eclipse - Argumentos

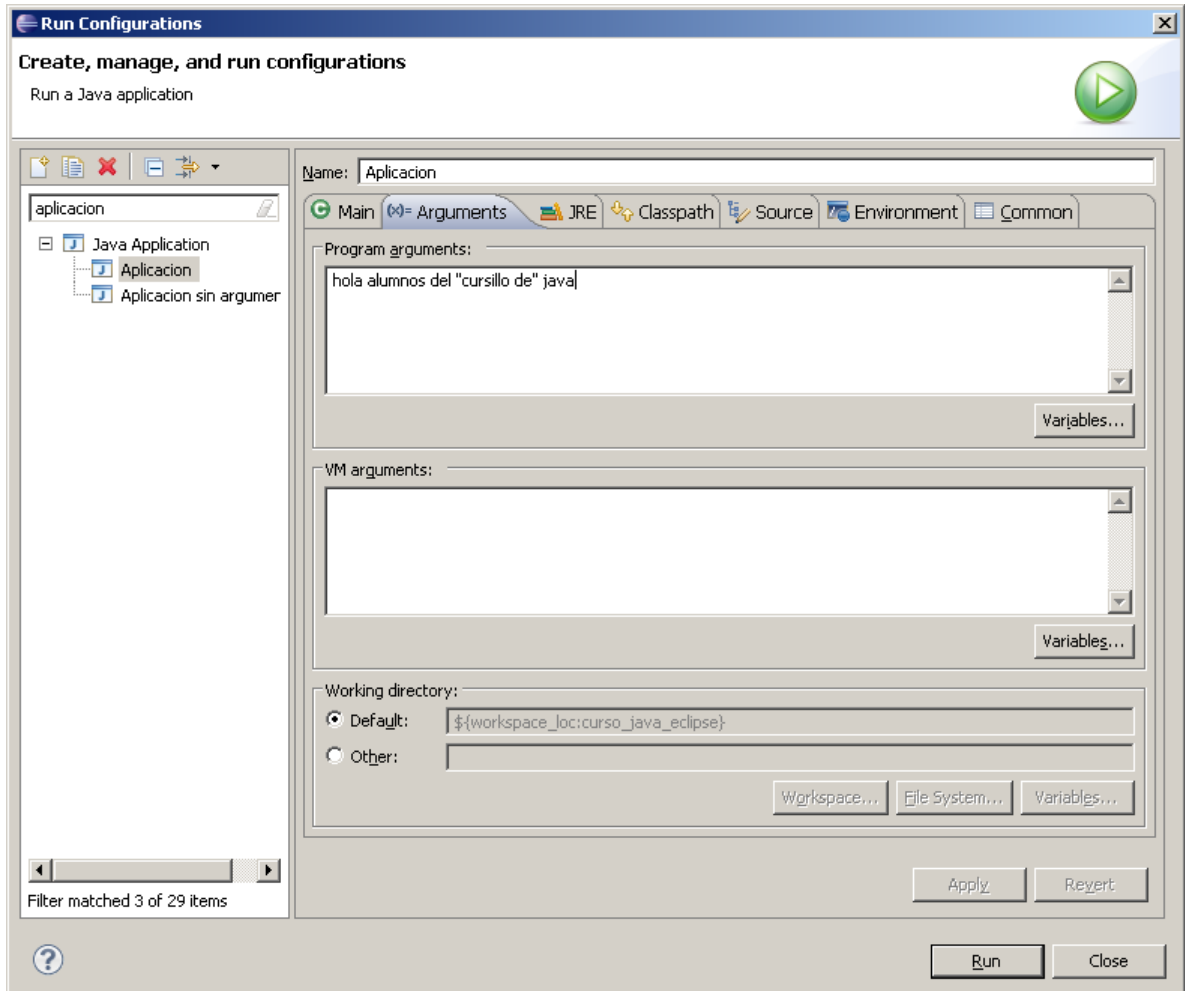

## Eclipse – Resultado Ejecución

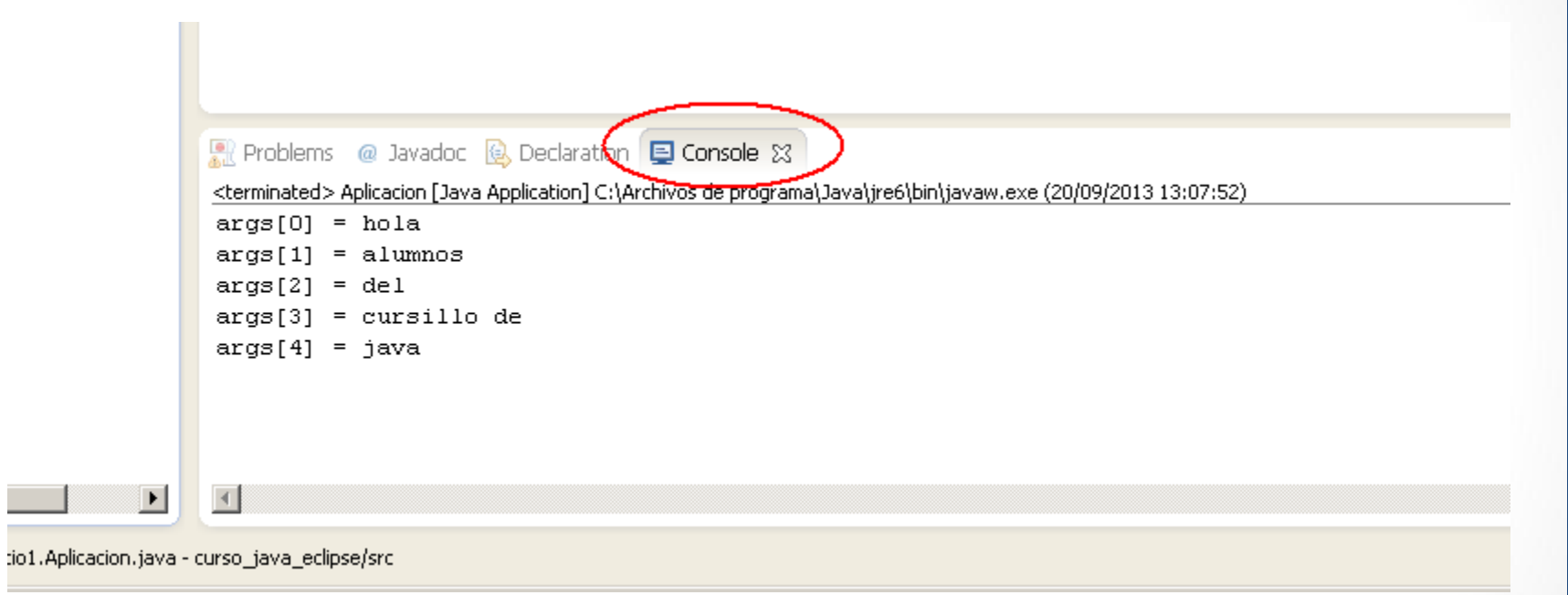

## Entrega del ejercicio

- El alumno deberá entregar como resultado del ejercicio el fichero con el código fuente, "Aplicacion.java", a través de la plataforma.
- Si hemos trabajado con Eclipse, para localizar el archivo fuente hay que buscar la carpeta *workspace* dentro de la carpeta personal del usuario (C:\Users\xxxx\workspace). Los archivos fuente se encuentran en las carpetas *src* de cada proyecto.
- Otra opción es exportar el proyecto completo desde Eclipse y remitirlo (menú File -> Export -> General -> Archive File).
- En los ejercicios en que haya más de un fichero fuente, se agruparán todos los ficheros en un zip que se entregará. También se puede utilizar la opción mencionada de exportar el proyecto completo.
- **NOTA IMPORTANTE: es imprescindible entregar los ficheros fuente para corregir los ejercicios (extensión .java). Los tutores no podrán corregir ejercicios que sólo incluyan los ficheros compilados (extensión .class).**